## **BAB III**

#### **METODE PENELITIAN**

### **3.1 Metode Penelitian**

Metode penelitian yang digunakan yaitu metode penelitian eksperimen dengan jenis penelitian *Pre-eksperimental design*. Menurut Sugiyono (2015, hlm.111) *Pre-eksperimental design* ini hanya menggunakan satu kelas tanpa ada kelas kontrol. Desain penelitian yang digunakan adalah *One Group Pretest-Posttest Design*. Penggunaan desain ini dipilih karena terdapat *pretest* sebelum diberi perlakuan, sehingga hasil perlakuan dapat diketahui dengan membandingkan keadaan sebelum diberikan perlakuan.

Berdasarkan penjelasan diatas, maka dapat digambarkan mengenai metode dan desain penelitian yang digunakan seperti pada gambar 3.1 berikut.

 $O_1 X O_2$ 

Gambar 3.*1 One Group Pretest-Posttest Design*

Pelaksanaan eksperimen ini diawali dengan pemberian tes awal kepada sampel sebelum diberi perlakuan disebut *pre-test* (O<sub>1</sub>). Setelah dilaksanakannya tes awal selanjutnya siswa diberi *treatment* (X) dengan menggunakan media pembelajaran *mobile learning* pada proses pembelajarannya. Setelah pemberian *treatment* kepada siswa, maka siswa diberikan lagi tes akhir atau *post-test* (O<sub>2</sub>) untuk mengukur kemampuan siswa sesudah diberi *treatment*. Perbandingan hasil tes dari  $O_1$  dan  $O_2$  akan menunjukan seberapa besar perubahan yang terjadi setelah siswa diberi *treatment.* 

## **3.2 Partisipan**

Partisipan yang terlibat dalam penelitian ini adalah ahli, guru mata pelajaran sistem tata udara, serta siswa kelas XI program keahlian Teknik Pendingin dan Tata Udara tahun ajaran 2018/2019. Dasar pertimbangan pemilihan partisipan ini, yaitu seberapa besar peran partisipan dalam memberikan kritik dan saran, terhadap media yang disusun oleh penulis, sehingga media pembelajarannya dapat digunakan dengan baik oleh guru dan siswa.

## **3.3 Populasi dan Sampel**

#### **3.3.1 Populasi**

Populasi merupakan suatu kelompok yang lebih besar yang dipakai untuk menggeneralisasi hasil penelitian. Setyosari (2015, hlm. 220) mengemukakan bahwa "Populasi merupakan kelompok yang lebih besar jumlahnya dan biasanya yang dipakai untuk menggeneralisasi hasil penelitian. Populasi dalam penelitian ini adalah siswa kelas XI program keahlian Teknik Pendinginan dan Tata Udara di SMK Negeri 8 Bandung dengan jumlah keseluruhan 61 siswa. Siswa kelas XI tersebut adalah siswa yang sedang mengikuti mata pelajaran sistem dan instalasi tata udara.

#### **3.3.2 Sampel**

Sampel merupakan sebagian atau wakil dari populasi untuk diteliti secara langsung, dan bagian tersebut dianggap dapat mewakili sifat dan karakteristik dari keseluruhan populasi. Pengambilan sampel pada penelitian ini menggunakan teknik *non probability sampling* berupa *Sampling Purposive*. Sampel yang dibutuhkan sebanyak satu kelas yaitu kelas XI TP 2 yang dipilih berdasarkan rekomendasi guru karena kelas tersebut kurang aktif dan memiliki nilai rata-rata dibawah kelas XI TP 1.

#### **3.4 Instrumen Penelitian**

Penelitian ini akan mengukur hasil belajar siswa setelah melakukan proses belajar menggunakan media pembelajaran *mobile learning*, sehingga instrumen yang digunakan pada penelitian ini berupa tes.

Instrumen tes yang digunakan berbentuk *pre-test* dan *post-test. Pre-test*  merupakan tes awal yang diberikan kepada kedua kelompok untuk mengukur dan mengetahui pemahaman siswa tentang materi pemasangan unit tata udara domestik sebelum sampel tersebut diberi *treatment. Post-test* diberikan setelah siswa diberi *treatment* menggunakan media pembelajaran *mobile learning*. *Posttest* digunakan untuk mengukur kemajuan dan mengetahui seberapa besar peningkatan hasil belajar siswa.

Berikut ini adalah kisi-kisi instrumen penilaian test siswa pada Tabel 3.1.

| Kompetensi<br><b>Dasar</b> | <b>Indikator</b>                               | <b>Tingkatan</b><br>kognitif    |
|----------------------------|------------------------------------------------|---------------------------------|
| Menerapkan<br>pemasangan   | Menyebutkan perlengkapan keselamatan kerja     | C1, C2                          |
|                            | Mengidentifikasikan alat kerja pemasangan unit | C1, C2                          |
| unit tata udara            | <b>AC Split</b>                                |                                 |
| domestik                   | Mengidentifikasikan bahan pemasangan unit AC   | C1, C2                          |
|                            | Split                                          |                                 |
|                            | Menjelaskan prosedur pemasangan unit AC Split  | C <sub>2</sub> , C <sub>3</sub> |
|                            | Menjelaskan prosedur pemeriksaan kebocoran     | C <sub>2</sub> , C <sub>3</sub> |
|                            | pada unit AC Split                             |                                 |

Tabel 3.1 *Kisi-kisi Instrumen Test*

# **3.5 Prosedur Penelitian**

Prosedur penelitian ini ditampilkan pada gambar berikut:

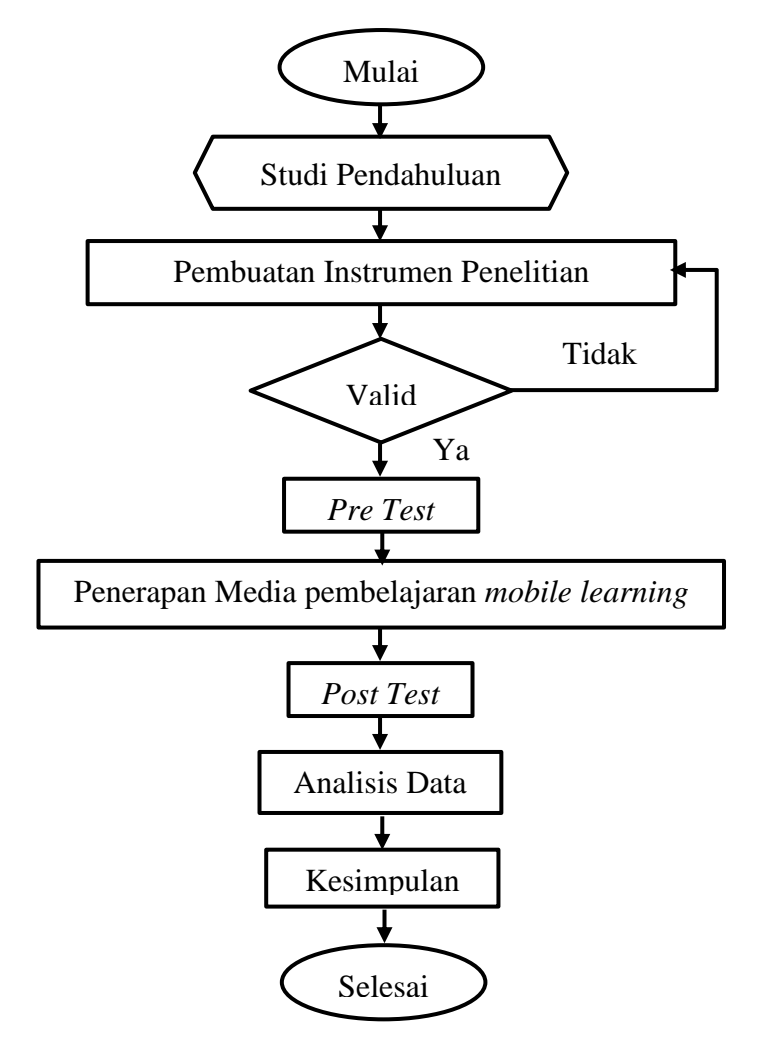

Gambar 3.*2* Prosedur Penelitian

**Muhamad Yusup Mauludani, 2019** *PENERAPAN MEDIA PEMBELAJARAN MOBILE LEARNING PADA MATERI PEMASANGAN UNIT TATA UDARA DOMESTIK* Universitas Pendidikan Indonesia **|** repository.upi.edu **|** perpustakaan.upi.edu

Penelitian ini secara garis besar memiliki enam langkah prosedur penelitian yaitu:

1. Studi Pendahuluan

Langkah pertama pada tahap ini yaitu melakukan studi literatur dengan mengumpulkan data, informasi dan teori yang diperlukan dalam proses pengembangan media pembelajaran.

2. Pembuatan Instrumen Penelitian

Instrumen ini dibuat berdasarkan silabus dan indikator-indikator yang telah dibuat kemudian dikembangkan dalam bentuk soal tes yang akan digunakan dalam penelitian.

3. Validasi Ahli

Validasi oleh ahli materi dilaksanakan untuk mengetahui kelayakan soal tes yang akan digunakan.

4. Uji Lapangan

Peneliti melakukan uji coba terhadap siswa kelas XI Program keahlian Teknik Pendingin dan Tata Udara. Uji lapangan ini dimaksudkan untuk mengetahui pengaruh media pembelajaran *mobile learning* yang telah dibuat.

5. Analisis data

Tahap ini merupakan tahap pengolahan data hasil pengujian untuk dijadikan bahan pembahasan. Pembahasan mencakup pengaruh media pembelajaran terhadap hasil belajar siswa.

6. Kesimpulan

Hasil pengolahan data dapat ditarik kesimpulan, apakah media pembelajaran *mobile learning* ini dapat berpengaruh terhadap peningkatan hasil belajar siswa atau tidak.

## **3.6 Analisis Data**

Analisis data pada penelitian ini mengacu pada data yang telah diperoleh menunggunakan instumen penelitian. Adapun analisis yang digunakan ialah sebagai berikut:

## 1. Uji Normalitas Data

Uji normalitas digunakan untuk mengetahui kondisi normal atau tidaknya distribusi sebuah data. Kondisi data berdistribusi normal menjadi syarat untuk menguji hipotesis menggunakan statistik parametrik. Uji normalitas dengan menggunakan program SPSS 25 dapat dilakukan dengan uji Shapiro-Wilk. Dasar pengambilan keputusan dalam uji normalitas Shapiro-Wilk yaitu jika nilai Sig. > 0,05, maka data berdistribusi normal, kemudian jika nilai Sig. < 0,05 maka data tidak berdistribusi normal. Apabila data tidak berdistribusi normal maka teknik analisis data yang digunakan adalah nonparametrik.

Cara melakukan uji normalitas Shapiro-Wilk dengan SPSS versi 25 yaitu sebagai berikut :

- 1) Buka lembar kerja SPSS, klik Variable View, pada bagian Name pertama tuliskan Nilai. Kemudian pada bagian Name kedua tuliskan Test, setelah itu pada bagian Decimal yang kedua ganti dengan 0. Selanjutnya klik pada bagian value yang kedua hingga muncul kotak dialog Value label, pada kotak value isikan 1 dan pada kotak label isikan pretest, lalu klik Add. Kemudia isikan kembali pada kotak value dengan isian 2 dan pada kotak label isikan Posttest, lalu klik Add dan klik Ok.
- 2) Klik data view, selanjutnya untuk variabel nilai isikan dengan nilai hasil pretest dan posttest, dan untuk variable test isikan dengan 1 untuk nilai pretest dan isikan 2 untuk posttest.
- 3) Selanjutnya, dari menu SPSS, klik Analyze Descriptive Statistics Explore.
- 4) Masukan variabel nilai ke kotak Dependen List, lalu masukan variable test ke kotak Factor List, pada bagian display pilih Both.
- 5) Klik Plots, lalu akan muncul kotak dialog Explore. Plots dari serangkaian pilihan yang ada, berikan tanda centang pada pilihan Normality plots with tests, lalu klik Continue.
- 6) Langkah terakhir klik Ok, dan akan muncul output SPSS (perhatikan pada Output Test of Normality).

## 2. Uji Hipotesis Penelitian

Uji hipotesis penelitian dilakukan berdasarkan data peningkatan hasil belajar, yaitu data selisih nilai *pre-test* dan *post-test*. Sugiyono (2015, hlm. 152) berpendapat bahwa "Untuk menguji hipotesis deskriptif satu variabel (univariabel) bila datanya berbentuk interval atau ratio, maka digunakan t-test satu sampel". *Uji t-test* dilakukan dengan syarat data harus berdistribusi normal. Apabila data tidak berdistribusi normal dan data dinyatakan tidak homogen, maka uji hipotesis dilakukan dengan uji wilcoxon.

Paired sample t-test digunakan untuk membandingkan rata-rata dari dua variabel dalam satu grup data. Uji paired sample t-test merupakan bagian dari statistik parametrik. Sedangkan Uji Wilcoxon bertujuan untuk mengetahui ada tidaknya perbedaan rata-rata dua sampel yang saling berpasangan. Uji wilcoxon ini merupakan bagian dari statistik nonparametrik.

Langkah-langkah melakukan paired sample t-test dengan menggunakan program SPSS versi 25 menurut Ananda D. (dalam Ghozali, 2001, hlm. 120) adalah sebagai berikut :

- a. Buka lembar kerja baru pada program SPSS.
- b. Klik variable view pada SPSS Data Editor.
- c. Pada kolom Name, ketik Pretest pada baris pertama dan Posttest untuk baris kedua.
- d. Pada kolom Decimals, ketik 0.
- e. Pada kolom Label, ketik Pretest untuk baris pertama dan Posttest untuk baris kedua. Abaikan kolom yang lainnya.
- f. Klik Data View pada SPSS Data Editor.
- g. Masuk ke tahap pengisian data, yakni dengan cara memasukan data hasil belajar siswa yang sudah terkumpul ke kolom Pretest dan Posttest.
- h. Klik menu Analyze Compare Means, kemudian pilih Paired sample T-test.
- i. Klik variabel Pretest, kemudian klik Posttest, masukan ke kotak Paired Variable (s), maka Paired Variable (s) terlihat tanda Pretest..Posttest.
- j. Klik Options, gunakan tingkat kepercayaan 95% atau tingkat signifikansi 5%, lalu klik Continue.

k. Langkah terakhir klik Ok, maka akan muncul output SPSS (hasil uji paired sample t-test).

Pengambilan keputusan dalam uji Paied Sample T-test berdasarkan nilai probabilitas atau signifikansi (Sig.). Jika nilai probabilitas atau Sig. (2-taled) > 5%, maka  $H_0$  diterima, jika probabilitas < 5% maka  $H_0$  ditolak.

Langkah-langkah melakukan uji wilcoxon dengan SPSS versi 25 adalah sebagai berikut :

- a. Buka lembar kerja baru pada program SPSS
- b. Pilih variable view pada statistic data editor
- c. Pada kolom Name, ketik Pretest pada baris pertama dan Posttest untuk baris kedua.
- d. Pada kolom Decimals, rubah angka 2 pada baris pertama dan kedua menjadi angka 0.
- e. Pada kolom label, ketik pretest pada baris pertama dan posttest untuk baris kedua.
- f. Klik Data View pada SPSS Data Editor.
- g. Selanjutnya untuk variabel pretest isikan dengan nilai hasil pretest, dan untuk *variable* posttest isikan dengan nilai hasil posttest.
- h. Klik menu Analyze, kemudian pilih Nonparametric Tests, kemudian pilih Legacy dialogs, kemudia pilih 2 related samples hingga muncul kotak dialog two-related-sample Tests.
- i. Masukan variabel pretest ke kotak *Test Pairs* di kolom variable 1, lalu masukan variabel posttest ke kotak Test Pairs di kolom variable 2.
- j. Kemudian centang Test Type Wilcoxon, lalu klik OK.

Dasar pengambilan keputusan dalam uji wilcoxon berdasarkan nilai Asymp.Sig. adalah H<sub>A</sub> diterima jika nilai Asymp.Sig.  $< 0.05$ . Dan H<sub>0</sub> diterima apabila Asymp.Sig.  $> 0.05$ .

## 3. Uji N-Gain

Uji gain ternormalisasi (N-Gain) dilakukan untuk mengetahui peningkatan hasil belajar kognitif siswa setelah diberikan perlakuan. Peningkatan ini diambil dari nilai pretest dan posttest yang didapatkan oleh siswa. Gain ternormalisasi atau yang disingkat dengan N-Gain merupakan perbandingan skor gain aktual dengan skor gain maksimum. (Richard R. Hake, 2002). Skor gain aktual yaitu skor gain yang diperoleh siswa sedangkan skor gain maksimum yaitu skor gain tertinggi yang mungkin diperoleh siswa. Perhitungan skor gain ternormalisasi (N-Gain) dapat dinyatakan dalam rumus berikut:

> $N - Gain = \frac{S}{I}$ s

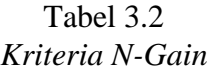

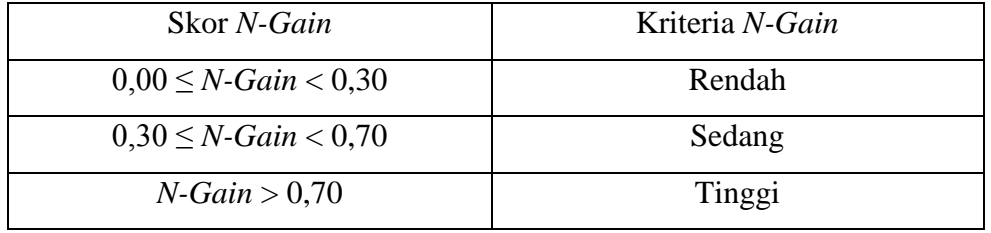

*(Hake, R.R, 2002)*